**Mutliécrans**

Ajouter 2 écrans :

- Terre
- Mercure

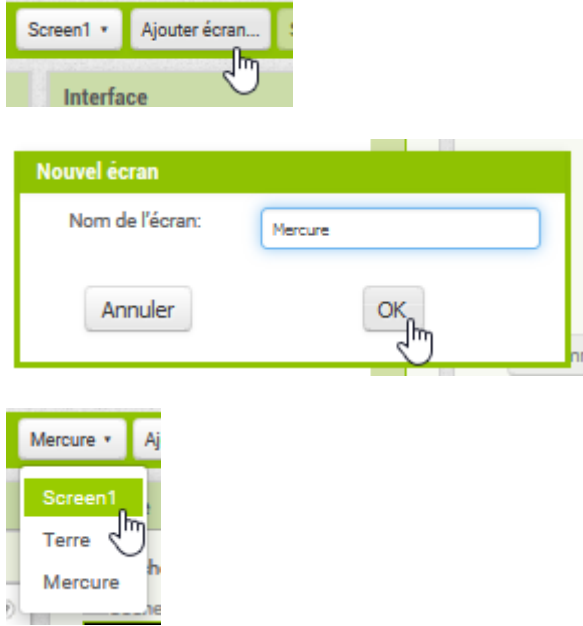

Sur Screen1, ajouter 2 boutons Terre et Mercure (renommer le bouton en BoutonTerre et BoutonMercure).

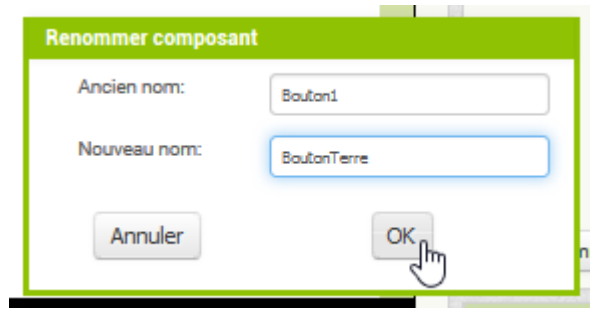

Et mettre le texte à Terre et Mercure :

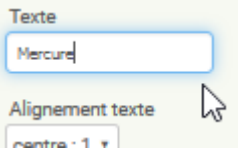

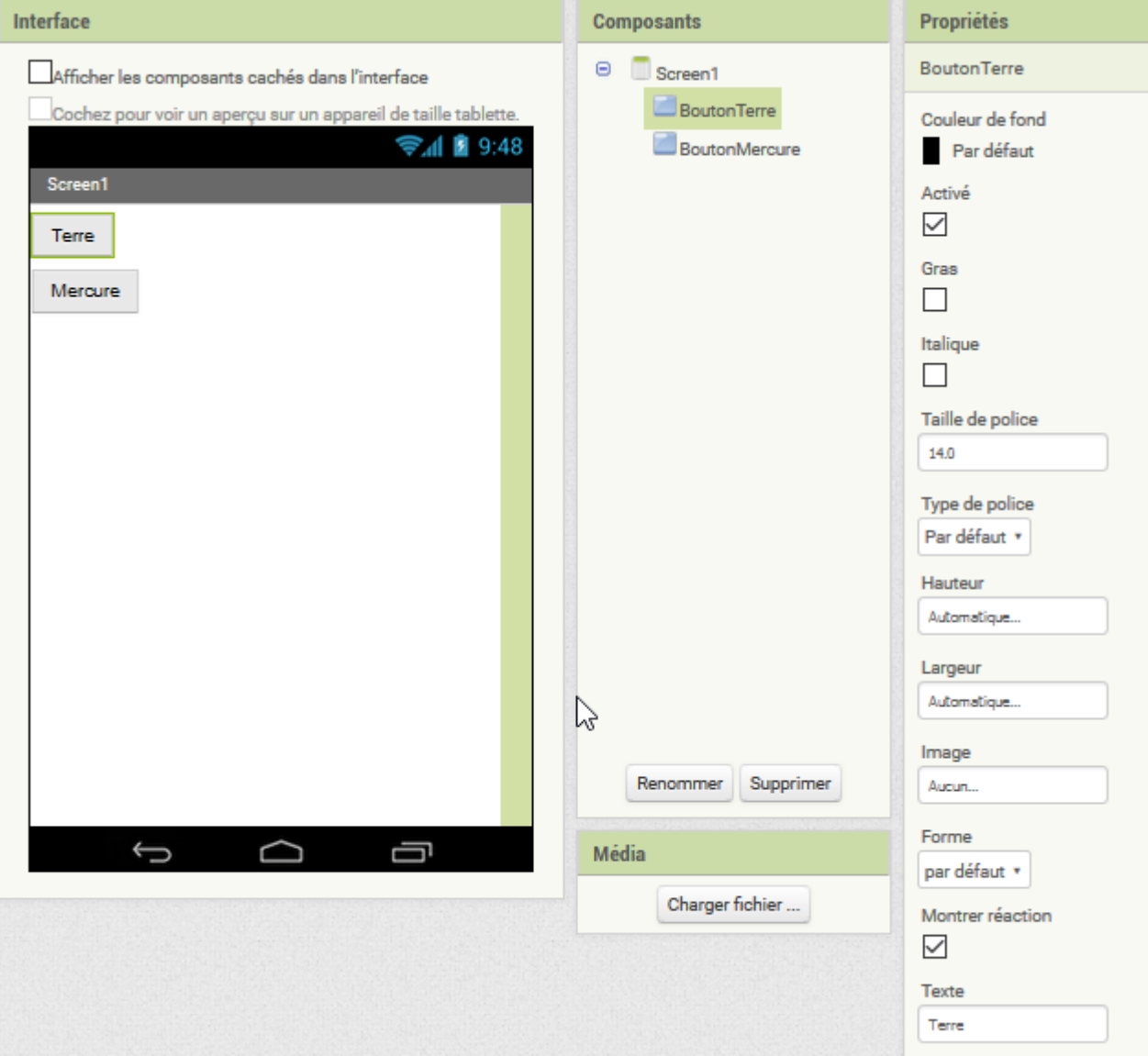

Dans Screen1, mettre le script suivant :

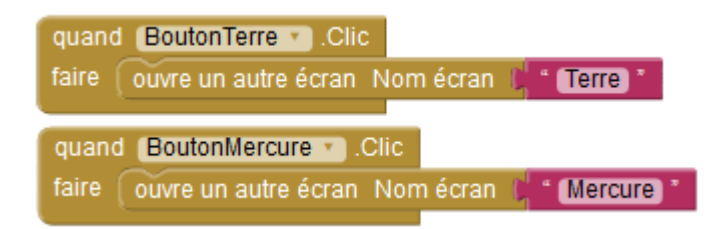

Dans Terre, mettre le script suivant pour revenir à Screen1 quand on appuie sur la touche retour :

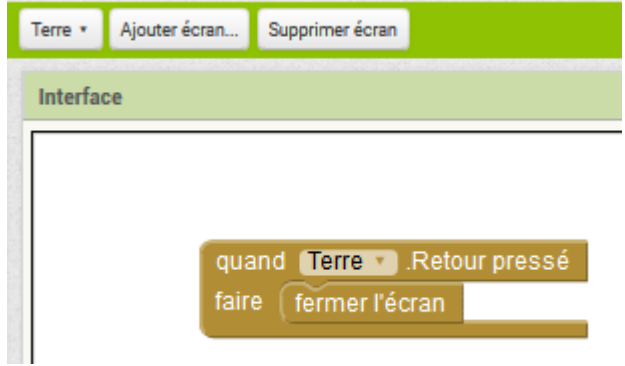

## Faire de même pour Mercure

From:

<https://www.physix.fr/dokuwikieleves/> - **Programmation**

Permanent link: **<https://www.physix.fr/dokuwikieleves/doku.php?id=multiecrans&rev=1476017525>**

Last update: **2016/10/09 14:52**

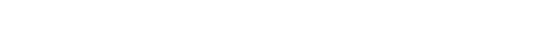

Programmation - https://www.physix.fr/dokuwikieleves/

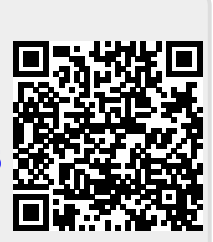